# Microsoft<sup>®</sup> Project Professional 2010

# **Microsoft**® Project Standard 2010

# What's New

With significant updates and visual enhancements, Microsoft® Project 2010 gives you an intuitive and easier way to effectively complete all types of work.

Microsoft

# What's New in Project Standard 2010

In Microsoft<sup>®</sup> Project Standard 2010, user-controlled scheduling puts you in control and brings together the flexibility and ease of a tool like Microsoft® Office Excel 2010 with the power of the Project scheduling engine. And, with a completely new and visually enhanced timeline view, you have an easier, more intuitive way to see and share key dates and deadlines.

#### Fluent™ User Interface

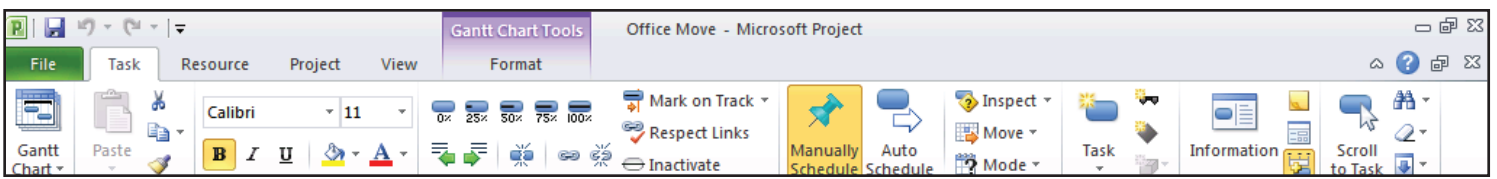

- • Work more efficiently with the simple and intuitive Microsoft® Fluent™ user interface new graphical menus and a familiar experience provide the tools you need to plan and manage your project.
- • Task oriented tabs and contextual menu groupings reveal powerful features, making it easier to get started and realize results.
- • Learn about features and rich formatting controls quickly with descriptive tooltips and drop down galleries.
- Simply be more productive by choosing your own menu options, quick access toolbar settings and setting defaults.
- Save to XPS or PDF. Share, print and publish project information from just one location using the new Microsoft® Office Backstage™ view.

#### Excel-Like Experience

- Enhanced copy and paste makes it easy to share information effectively with other Microsoft Office applications while retaining formatting.
- Add columns dynamically by entering data without having to first select the data type.
- • Simplify data entry with auto-complete which displays a list of previously used values to select from.
- Automatic text wrap eliminates extra formatting steps by adjusting row height to display full task names.
- • Quickly mine data and analyze results with easy access filtering for all columns.
- $-$  (ii  $\frac{1}{2}$ **EI** Office Move - Microsoft Project  $\circ$   $\circ$   $\circ$   $\circ$ File Task Resource Project - 24 Mark on Track  $\overrightarrow{\mathcal{A}}$  $\overline{\otimes}$  Ins  $\Box$  $\partial \theta$ Calibri  $\sim$  11  $\,$  $\cdot$  ,  $\cdot$  ,  $\cdot$  ,  $\cdot$  $\Box \equiv$  $\equiv$ e<sub>a</sub> **EN** Move 0 Respect Links ెబ్ బా అన  $B$   $I$   $U$   $\partial Y$   $A$  $\overline{\mathbb{S}}$ Î  $\ominus$  Inactivate <sup>2</sup>2 Mode ë  $\overline{\mathbf{e}}$  $\frac{Task}{Mode}$ Task N Star Finish  $\ddot{\phantom{0}}$ uary 1  $\begin{array}{|l|c|c|}\n\hline\n\text{March 1} \\
\hline\n2/21 & 3/7\n\end{array}$ Office Move 79 days Mon 1/4/10 Thu 4/22/10 믟  $\overline{2}$ Two To Six Months Before Moving 38 days Mon 1/4/10 Wed 2/24/10 \$1000 Dav ٩ Make list of key needs that must 7 days Mon 1/4/10 Tue 1/12/10 High be met by new office space  $\overline{4}$ 문 Identify potential office sites 20 days Wed 1/13/10 Tue 2/9/10 Medium  $\overline{\mathbf{5}}$ Prepare a budget for the move Wed 2/10/10 Tue 2/23/10 **L. Chief relocation of** 10 days High 00 Oc  $rac{6}{7}$ Select the move day 1 day Wed 2/24/10 Wed 2/24/10 High Chief relocation of Chief relocation of Communicate to employees 1 day  $\bf{8}$ Wed 2/24/10  $2/24$ Phase one closeout 0 days Wed 2/24/10  $\overline{9}$ One To Two Months Befor 13 days Thu 2/25/10 Mon 3/15/10 **Moving Day**  $10$ Thu 2/25/10 Fri 3/5/10 Assign office space 5 days  $\overline{11}$ Mon 3/8/10 Medium Chief rek **Hire movers** 1 day Mon 3/8/10 x  $\overline{12}$ ì 2 days **Networ** Evaluate computing and server Tue 3/9/10 Wed 3/10/10  $\frac{13}{14}$ Order phone and internet lines 1 day Thu 3/11/10 Thu 3/11/10 **Teleco** Office Arrange for cleaning service 1 day Fri 3/12/10 Fri 3/12/10
- Create emphasis with rich color options and text formatting to express ideas and solve problems in new ways.

## User-Controlled Scheduling

- Gain flexibility with user-controlled scheduling – manually schedule tasks with the information you have right now or choose to automatically schedule tasks with calculated dates and durations.
- Be alerted to potential scheduling concerns with squiggly lines and choose how to manage potential problems.
- Gain insight with the Task Inspector to recognize issues and take action early – solving problems by managing effectively.
- **RILL** Office Move - Microsoft Project - 6  $\circ$   $\circ$   $\circ$ File Task Resource Mark on Track \* **B** Insp  $\mathbb{R}$ æ.  $\overrightarrow{x}$ Calibri  $\overline{11}$  $\overline{6}$   $\overline{25}$   $\overline{50}$   $\overline{75}$   $\overline{100}$  $\overline{\blacksquare}$  $\overline{\phantom{a}}$ a. **Bespect Links** Move -₩ 3  $\overline{Q}$  $\overline{B}$   $I$  $\underline{\mathtt{u}}\parallel\underline{\mathcal{B}}\cdot\underline{\mathtt{A}}\cdot$ .<br>Task Scroll<br>to Task 55 č Sant<mark>t</mark><br>hart \* Paste ေ အိ e J  $\bigoplus$  Inactivate Mode \*  $\overline{B}$  $\overline{a}$ Properties Editing  $\overline{\mathbf{e}}$ Task y  $ration$ <sub>v</sub> February 11 | April 1 | May 21<br>2/7 | 2/28 | 3/21 | 4/11 | 5/2 | 5/23 | 6/13 ember 21<br>2/27 | 1/17 E 110 days Office Move Mon 1/4/10 Fri 6/4/10  $\Box$  Two To Six Months Before Moving 50 days **Mon 1/4/10** Fri 3/12/10 List of key needs Mon 1/4/10 TBC  $\begin{bmatrix} \mathbf{r}^{\mathbf{r}} \\ \mathbf{r}^{\mathbf{r}} \\ \mathbf{r}^{\mathbf{r}} \end{bmatrix}$ 萧 Identify potential office sites Tue 2/9/10 鸡 Prepare a budget for the move 10 days **Early Feb** Tue 2/23/10  $\overline{6}$ Select the move day Thu 2/25/10 End of Feb 1 day Communicate to emp 2 days Mon 3/1/10 Tue 3/2/10 8 Phase one closeout 0 days Fri 3/12/10 Fri 3/12/10 9 À One To Two Months Befo Fri 4/2/10 g 15 days Mon 3/15/10  $10$ 希米 Assign office space Tue 3/23/10 11 **Hire movers** 3 days Wed 3/24/10 Fri 3/26/10  $12$ 肃 Evaluate computing and server Get Fri 4/2/10 room needs Estimate  $13$ Mon 4/5/10 Order phone and internet lines 1 day Mon 4/5/10  $\overline{14}$ Arrange for cleaning service Tue 4/6/10 15 清净 Arrange for recycling Wed 4/7/10 16 Phase two closeout 0 days Thu 4/8/10 Thu 4/8/10 H Two To Four Weeks Before Moving 17 days Fri 4/9/10 Mon 5/3/10
- Support rolling wave planning and easily create high level forecasts using manually scheduled top down summary tasks.
- Identify gaps by comparing manually scheduled summary tasks with information rolled up from subtasks.
- In Microsoft<sup>®</sup> Project Professional 2010, you can simplify planning with inactive and active tasks to perform what-if analysis.

#### Timeline View

- Simply create the ultimate graphical timeline to express your schedule and plan.
- It's easier to see and share drill into details and visually recognize differences with a clear view of tasks, milestones and phases.
- Reach your audience with new impact by quickly copying the timeline into an email, presentation or any other document with formatting retained.

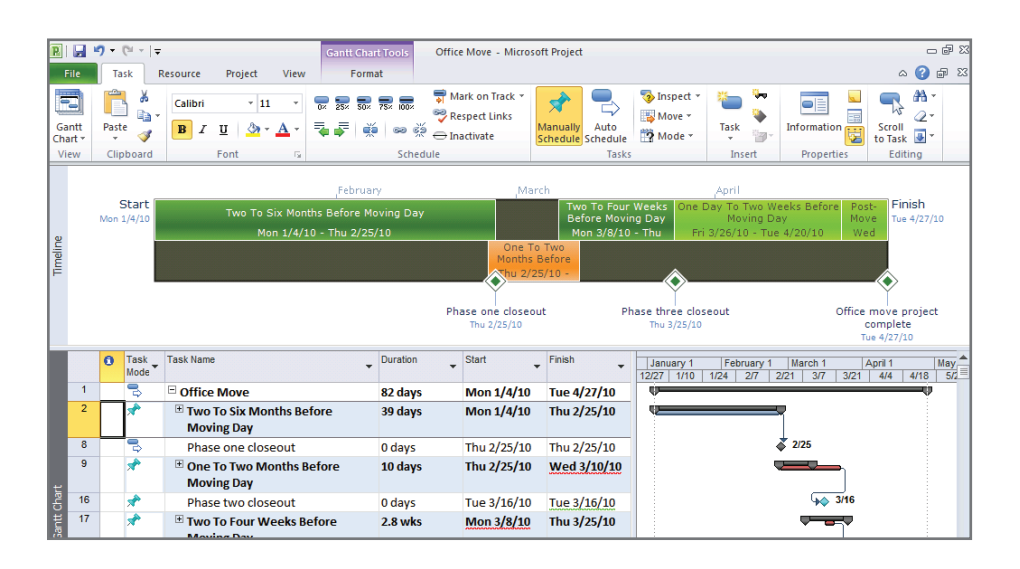

**Microsoft** 

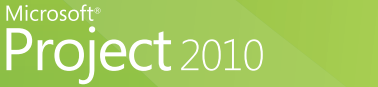

## What's New in Project Professional 2010

Everything in Project Standard 2010 plus sophisticated features to manage a wide range of complex projects and programs.

#### Team Planner

- Visualize the right mix of resources and assignments with a simple and intuitive resource view.
- Simply drag and drop to effectively plan tasks and optimize resources for your entire team and project.
- Quickly identify unassigned or unscheduled tasks to proactively solve problems.
- Simply hover over tasks to instantly view task-level details to plan with ease.
- • Be visually alerted to potential problems, choose to manually level resources as you work.
- Automatically level over allocated resources on a task-by-task basis using Task Inspector to instantly resolve problems.

### Enhanced Collaboration

- Enhance team collaboration by sharing information more efficiently – simply save, print or publish in one easy-tomanage Backstage™ view.
- Convert Microsoft<sup>®</sup> SharePoint<sup>®</sup> Foundation 2010 task lists to realize project schedules.
- Publish your project plans to SharePoint® Foundation 2010 task lists

so team members can update task status – automatically synchronize to receive updates directly into your project plans.

- Save, share and manage simply be more connected in the ways you expect with Project Professional 2010 and SharePoint Foundation 2010.
- Connect Project Professional 2010 with Microsoft<sup>®</sup> Project Server 2010 and gain control across all types of work, improve project selection and strategic alignment, maximize resource utilization and visualize performance through powerful dashboards.

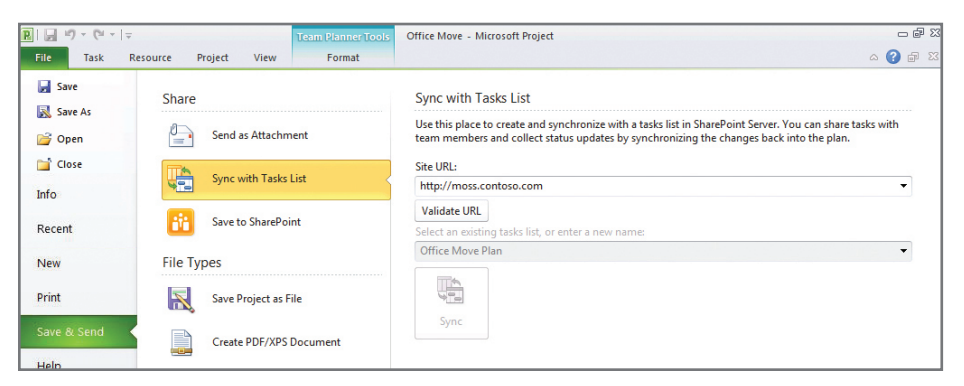

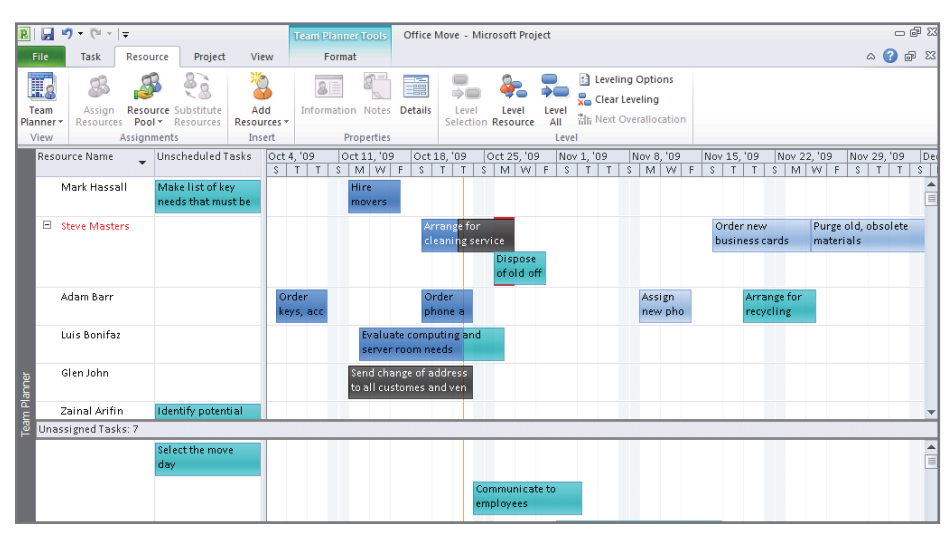